## **Logging Attendance**

## Log into the OLS. Click on Plan.

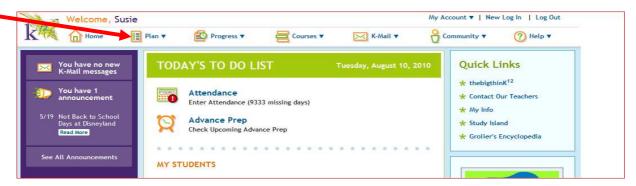

## Click on Attendance.

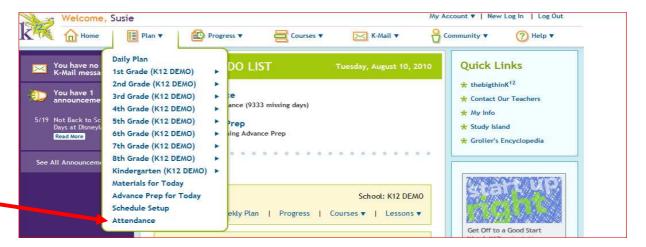

Choose the correct child from the list and enter his or her attendance. A default time will show up. Please enter the actual amount of time spent. Remember to click *Save*.

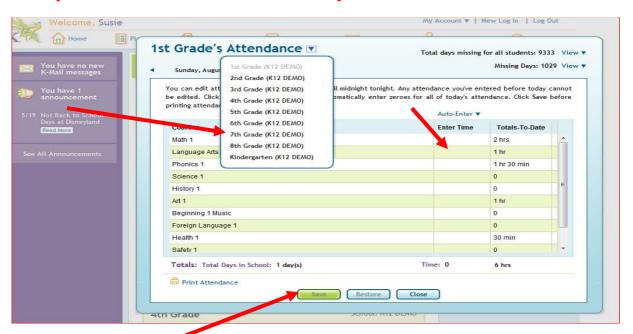